# YOUR COMOANYS NAME **Python动态代码审计**

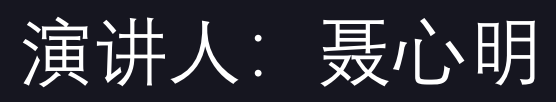

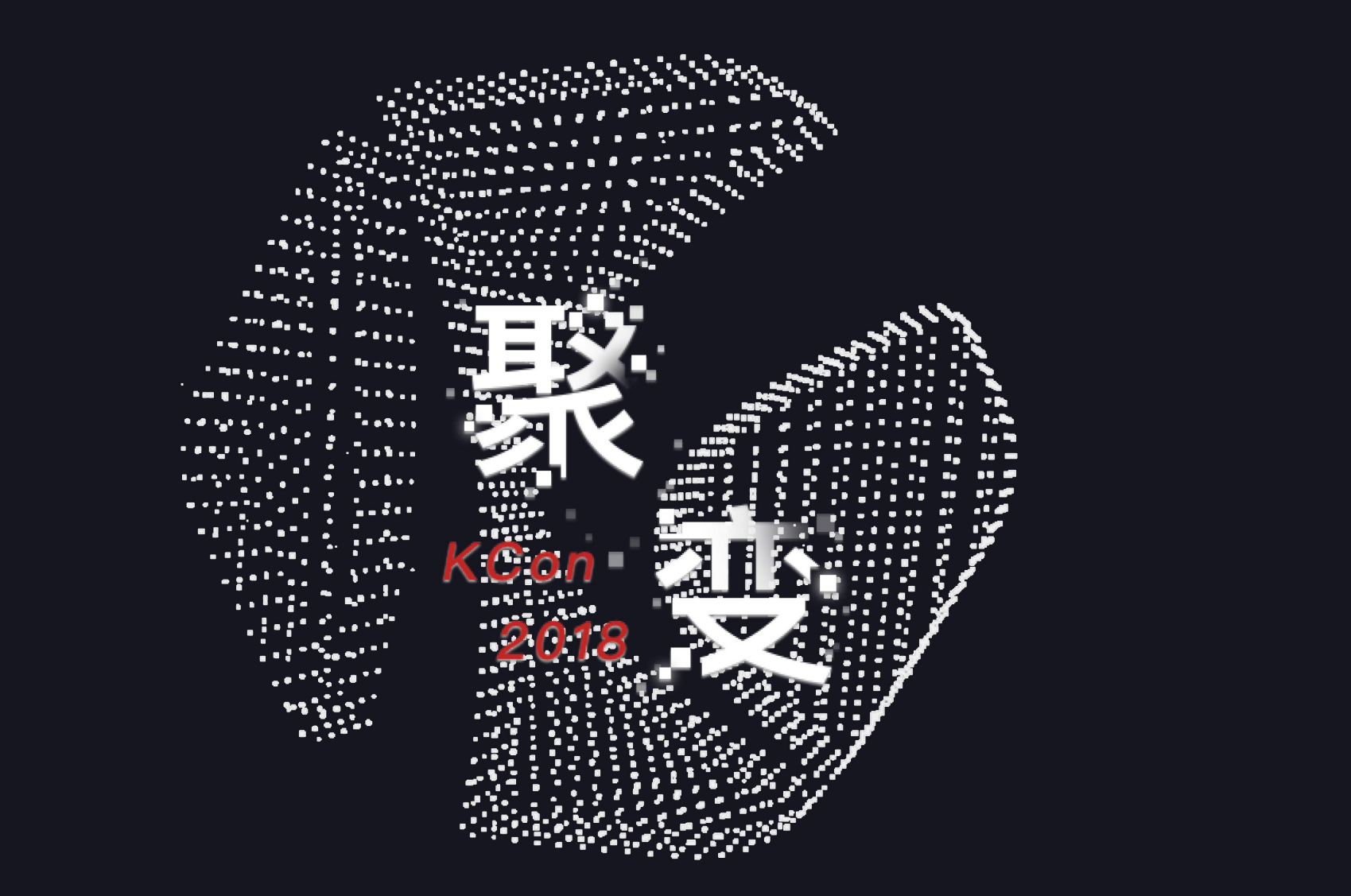

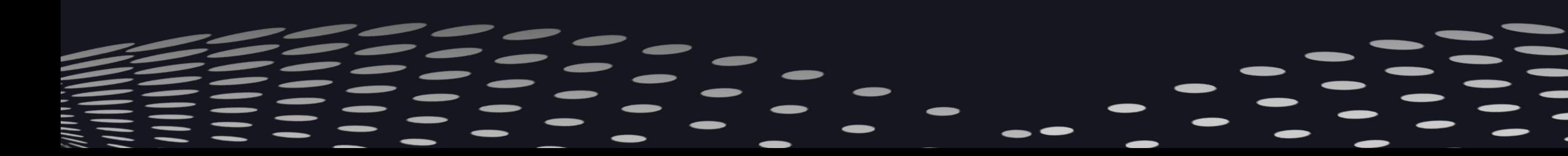

# **2 0 1 8**

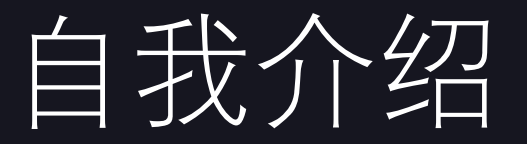

# •亚信安全软件工程师 •n0tr00t团队成员 •个人博客: https://blog.csdn.net/niexinming •个人github地址: https://github.com/niexinming

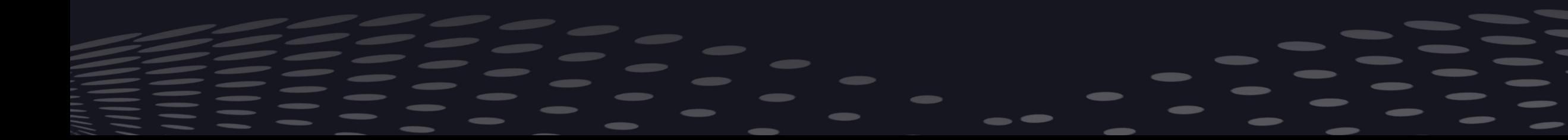

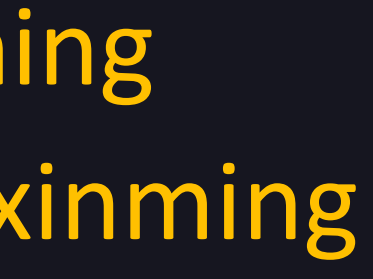

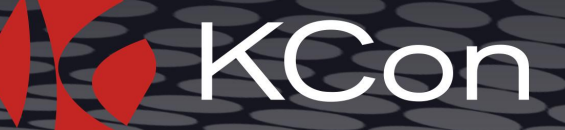

# 为什么会想到动态代码审计?

## •大型项目,代码结构复杂

### •有些危险的功能隐藏较深(危险的定时计划任务、sqlite数据库任意创建导致任意 文件覆盖……)

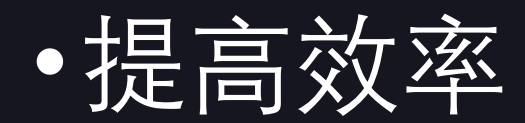

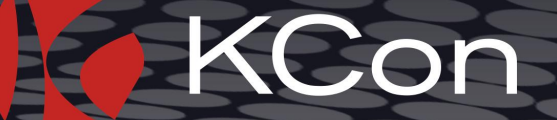

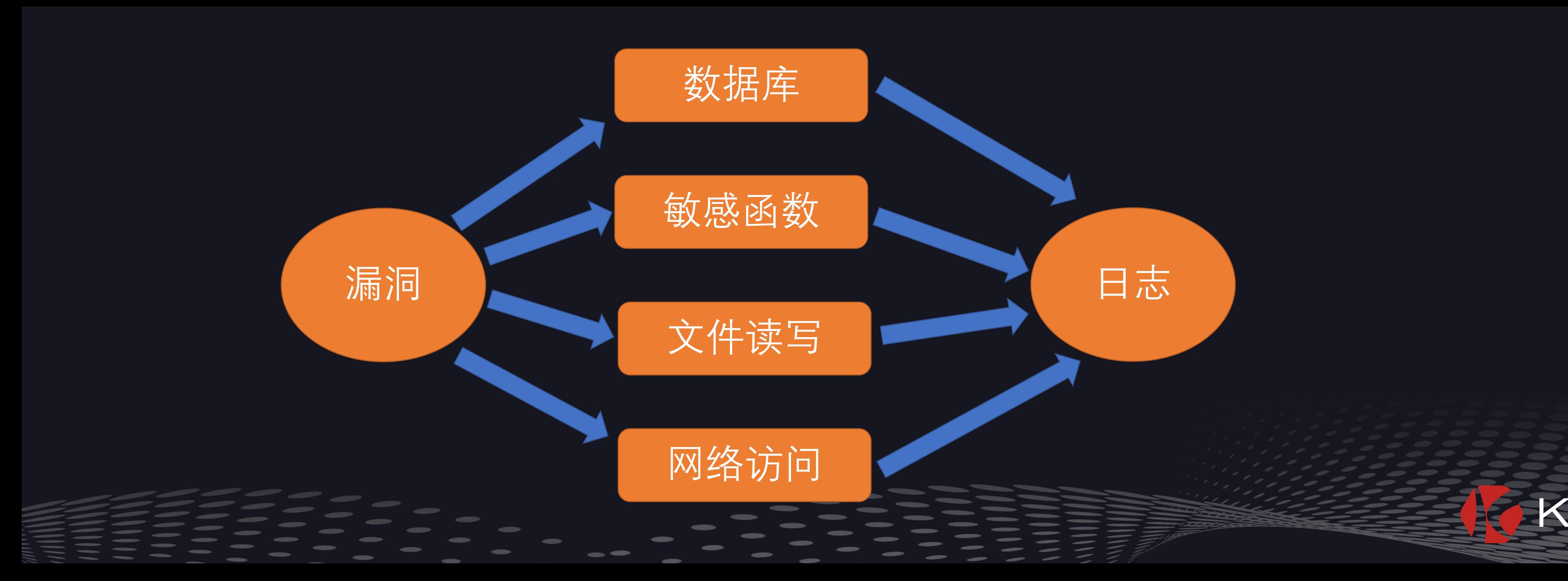

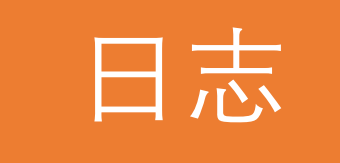

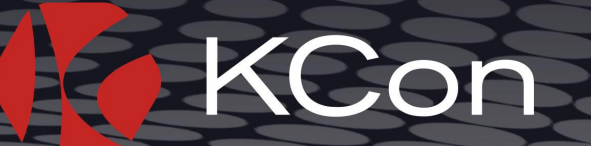

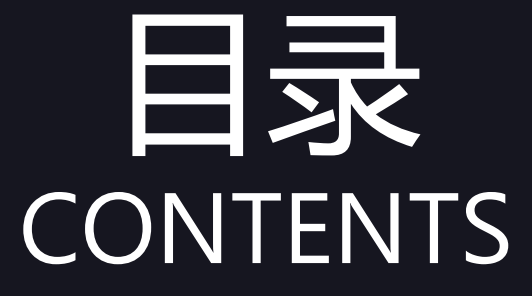

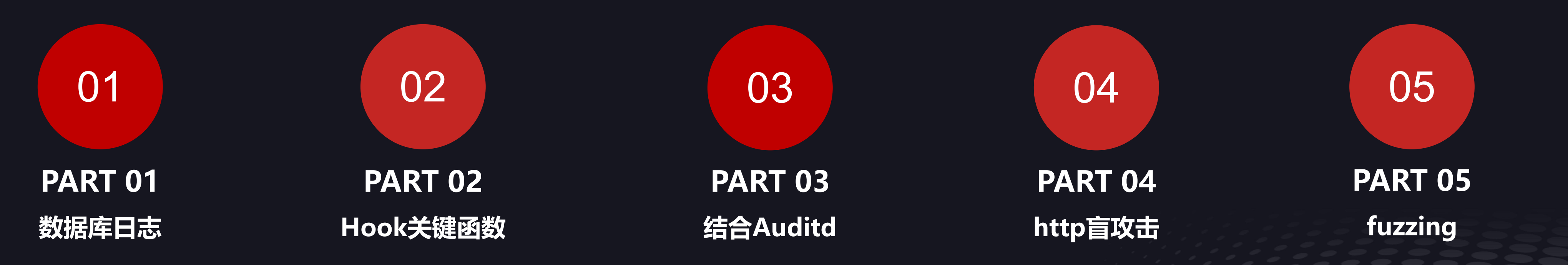

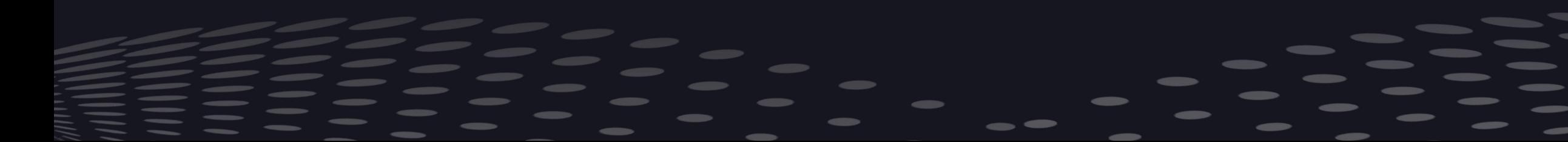

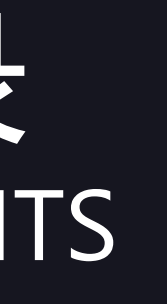

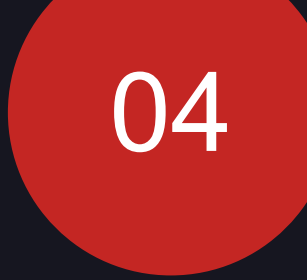

# **http盲攻击**

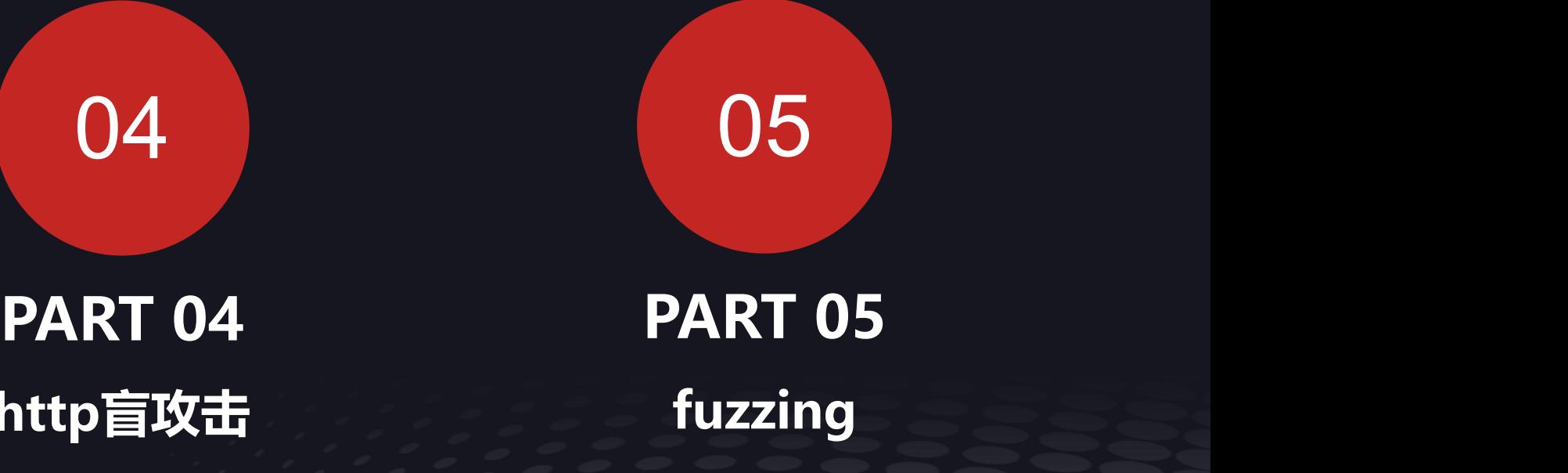

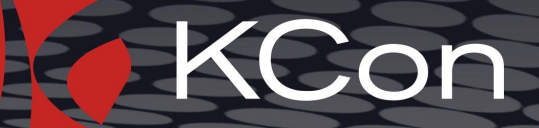

# 常规Web代码审计的准备工作有哪些?

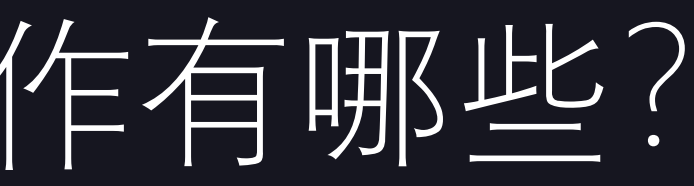

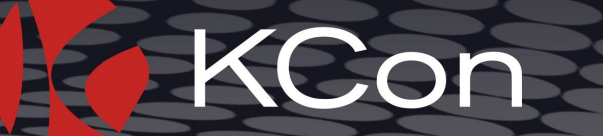

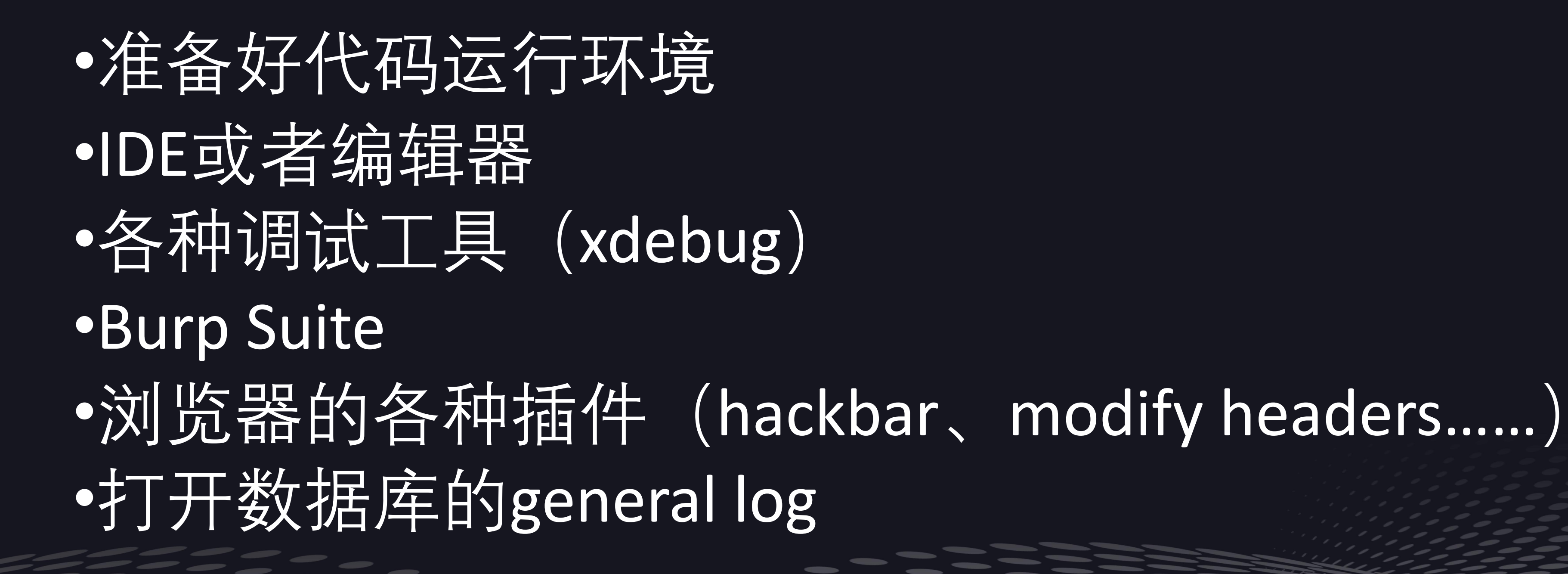

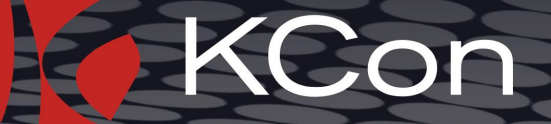

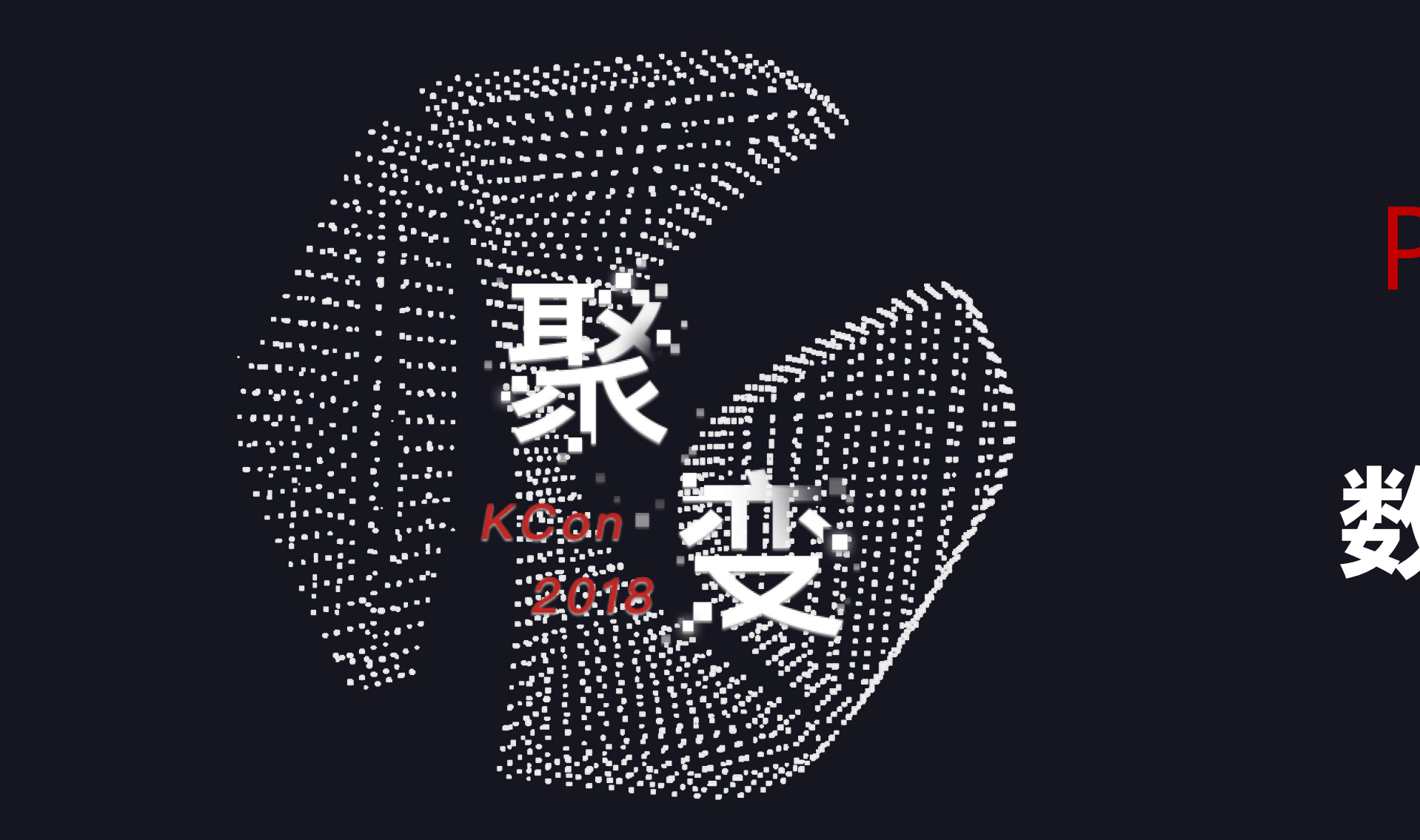

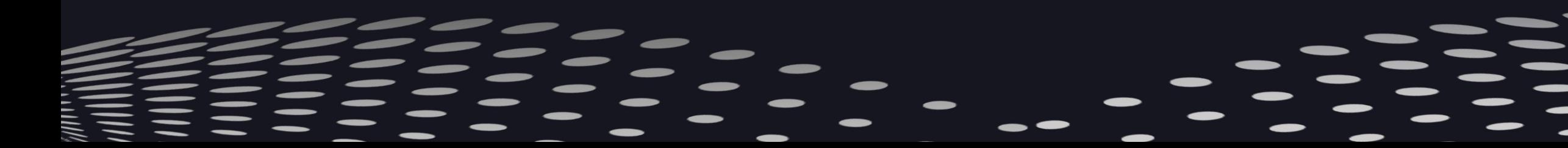

# PART  $01$ **数据库日志**

## 如何打开数据库的general log

```
Mysql:
set global general_log_file="; https://www.filesteration.com/
                    ;
set global general log=on;
PostgreSQL:
|编辑:postgresql.conf
log_directory =
'pg_log'
log_filename =
'postgresql-%Y-%m-%d_%H%M%S.log'
log_statement =
'all'
```
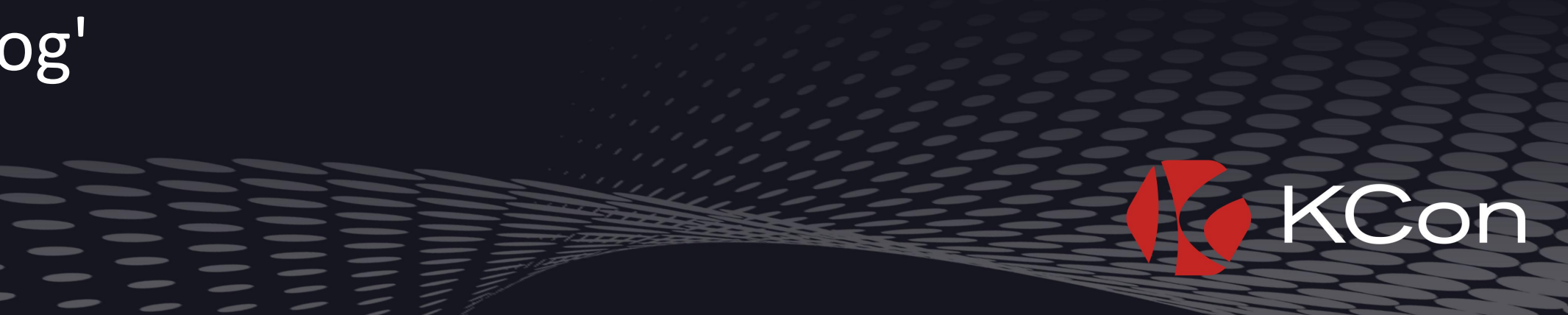

# 发送一些包含sql注入的畸形数据

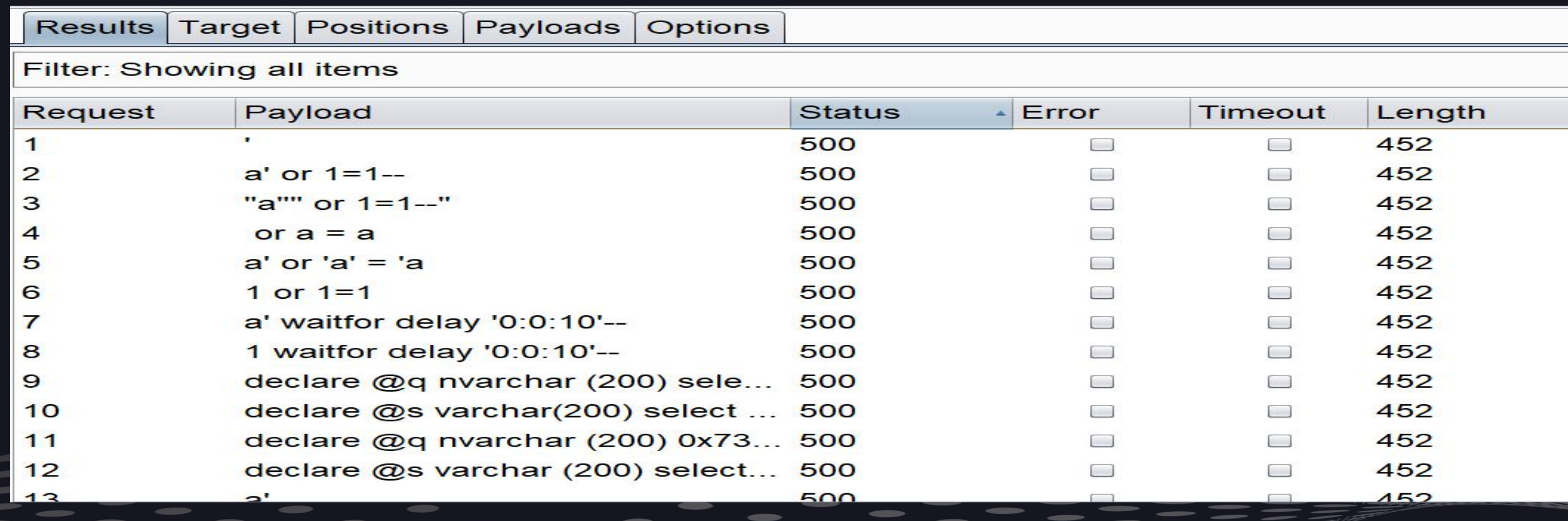

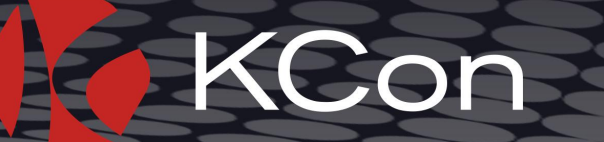

## 利用Linux的grep指令做一下过滤

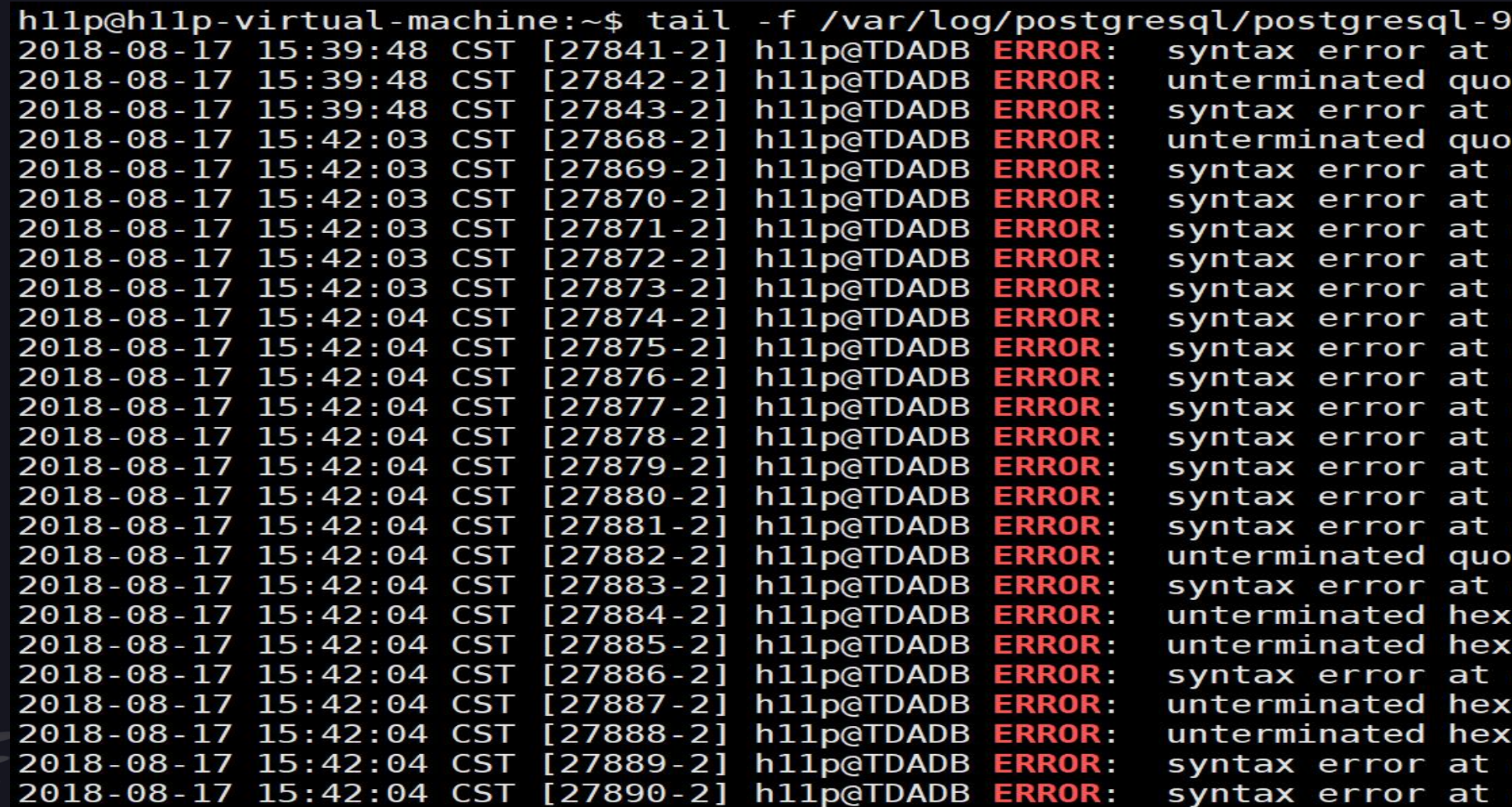

.5-main.log | grep ERROR or near "" $a$ "" or  $3=3--$ "" at character 1 ted string at or near "' or 3=3" at character 1 or near " $\hat{\mathbf{Q}}$ " at character 1 ted string at or near "'" at character 1 or near "a" at character 1 or near ""a"" or 1=1--"" at character 1 or near "or" at character 2 or near "a" at character 1 or near "1" at character 1 or near "a" at character 1 or near "1" at character 1 or near "@" at character 9 or near "@" at character 9 or near "@" at character 9 or near "@" at character 9 or near "a" at character 1 or near "?" at character 1 ted string at or near "' or 1=1" at character 1 or near  $\mathbf{P}$  at character 1 adecimal string literal at or near "x' AND userid adecimal string literal at or near "x' AND email or near "anything" at character 1 adecimal string literal at or near "x' AND 1=(SEL adecimal string literal at or near "x' AND member or near "x' OR full name LIKE '" at character 1 or near "23" at character 1

Con

# 我想关注危险函数的调用和传参怎么办?

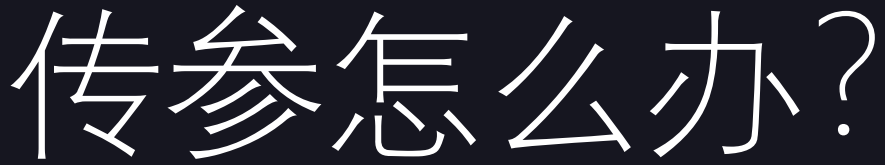

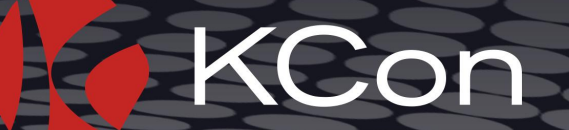

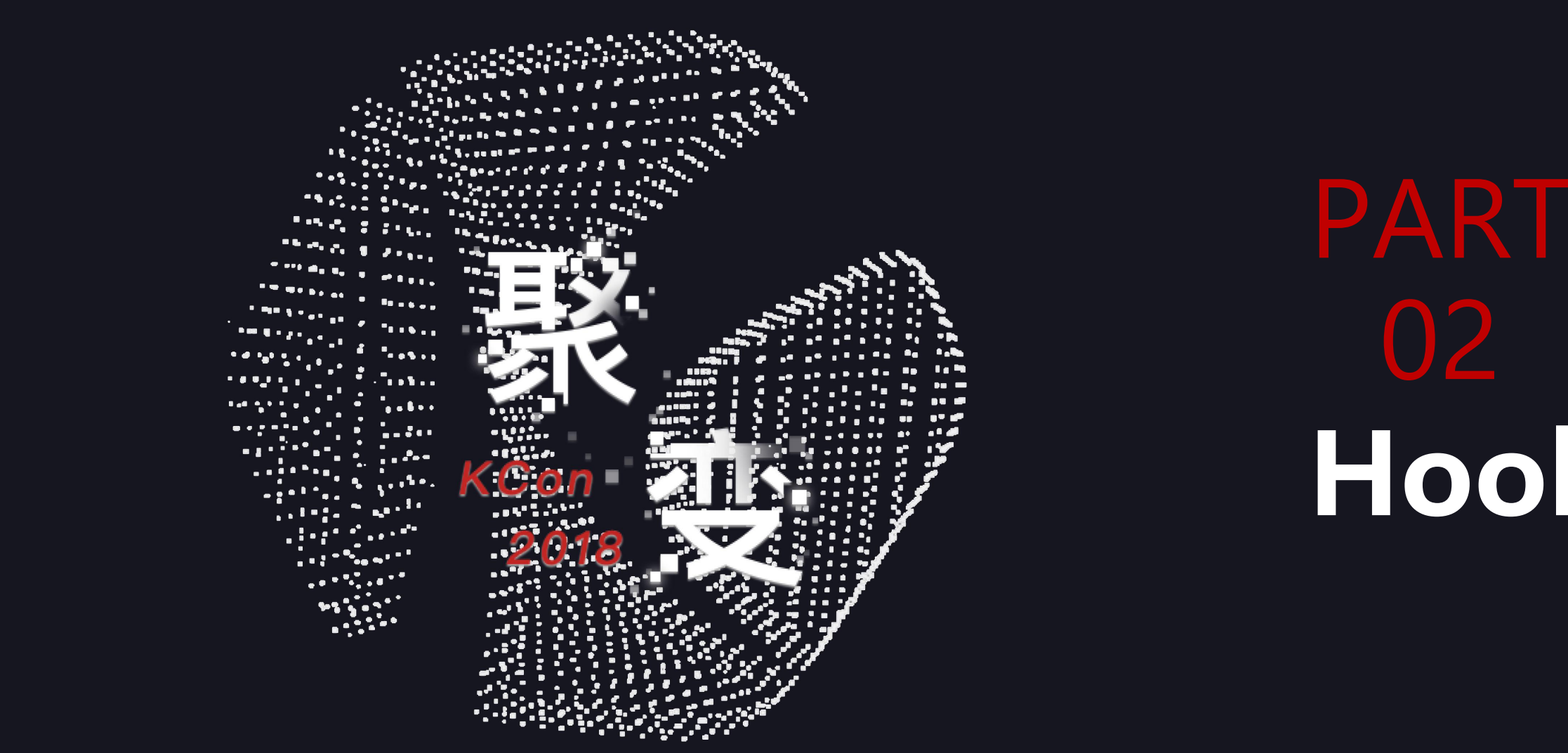

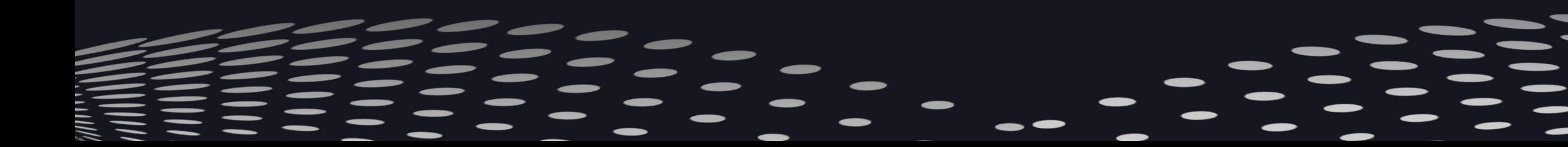

# $02$  and  $02$  and  $02$  and  $02$  and  $02$  and  $02$  and  $02$ **Hook关键函数**

# 容易改变的python对象

hllp@hllp-virtual-machine:~/lab some/test string\$ cat string.py  $def upper(s):$ 

```
return "HELLO KCON"
```
hllp@hllp-virtual-machine:~/lab some/test string\$ export PYTHONPATH=\$PWD hllp@hllp-virtual-machine:~/lab some/test string\$ echo \$PYTHONPATH /home/h11p/lab some/test string hllp@hllp-virtual-machine:~/lab some/test string\$ python Python 2.7.12 (default, Dec 4 2017, 14:50:18) [GCC 5.4.0 20160609] on linux2 Type "help", "copyright", "credits" or "license" for more information. >>> import string >>> string.upper("hello word") 'HELLO KCON'

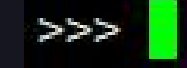

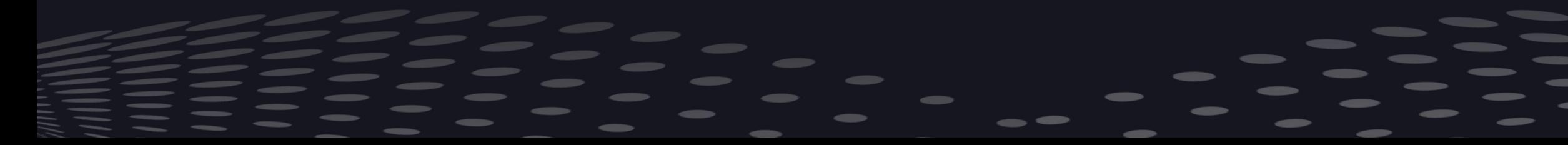

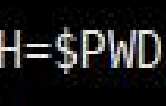

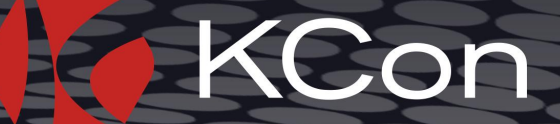

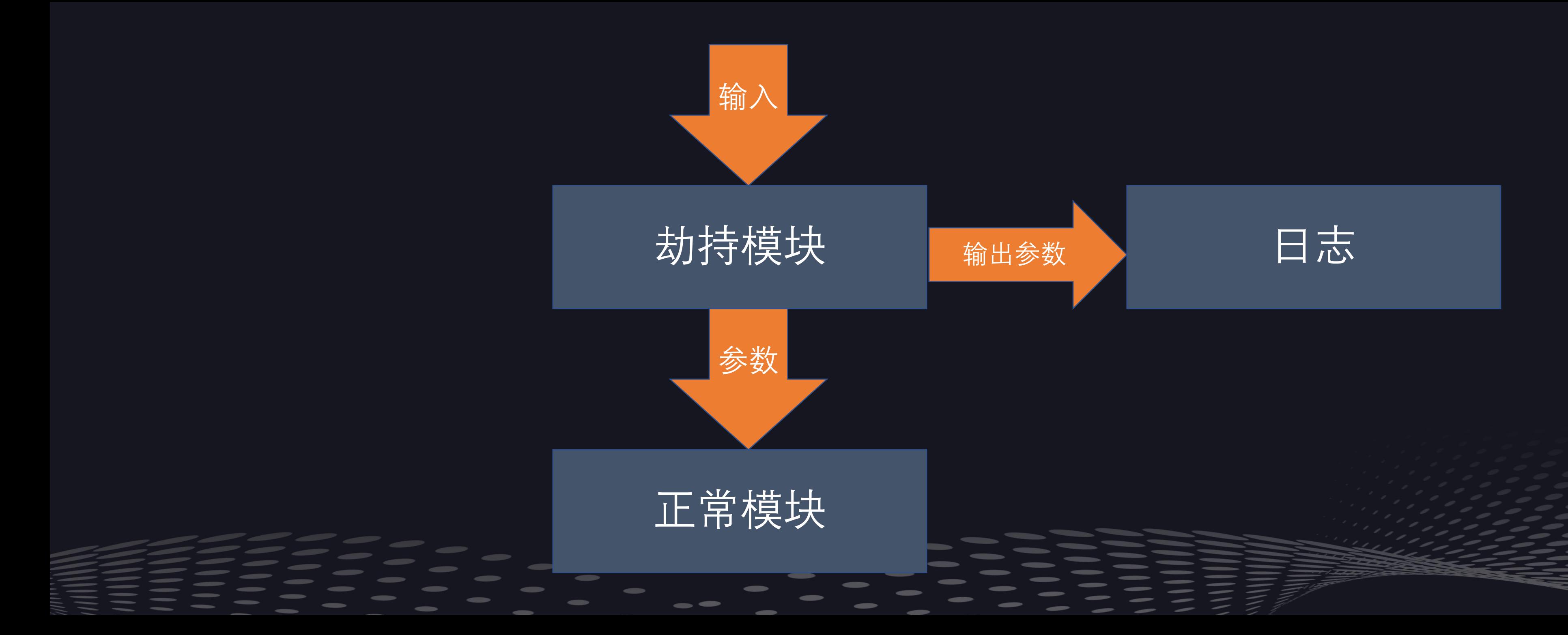

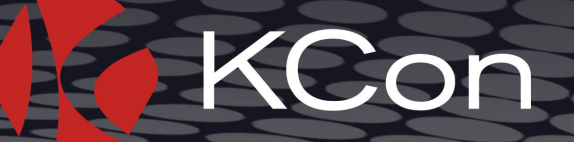

### 可以劫持我们认为敏感的函数

```
import imp
import sys
class InstallFcnHook(object):
       def _init (self, fcn):
               self._fcn=fcn
       def _pre_hook(self,*args,**kwargs):
               print "hook."+str(args)
               return (args, kwargs)
       def call (self, *args, **kwargs):
                ( hook args, hook kwargs)=self. pre hook(*args, ** kwargs)
               retval=self. fcn(* hook args,** hook kwargs)
               return retval
```
fd, pathname, desc=imp. find module( name , sys.path[::-1]) mod =imp.load\_module(\_\_name\_\_,fd,pathname,desc)

system= InstallFcnHook(system)

>>> import os  $hook: ('ls',')$  $hook: ('id',')$  $\theta$  $>>$ 

```
hllp@hllp-virtual-machine:~/lab_some/test_string$ python
Python 2.7.12 (default, Dec 4 2017, 14:50:18)
[GCC 5.4.0 20160609] on linux2
Type "help", "copyright", "credits" or "license" for more information.
>>> os.system('ls')
os.py os.pyc string.py string.pyc
>>> os.system('id')
uid=1000(h11p) gid=1000(h11p) groups=1000(h11p),4(adm),24(cdrom),27(st
```
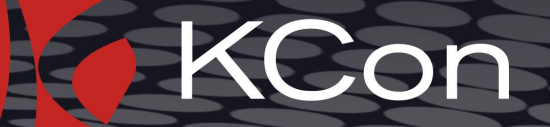

# 把参数输出到日志中,方便找到ssti、pickle反序列化漏洞 和命令执行漏洞等其他的漏洞

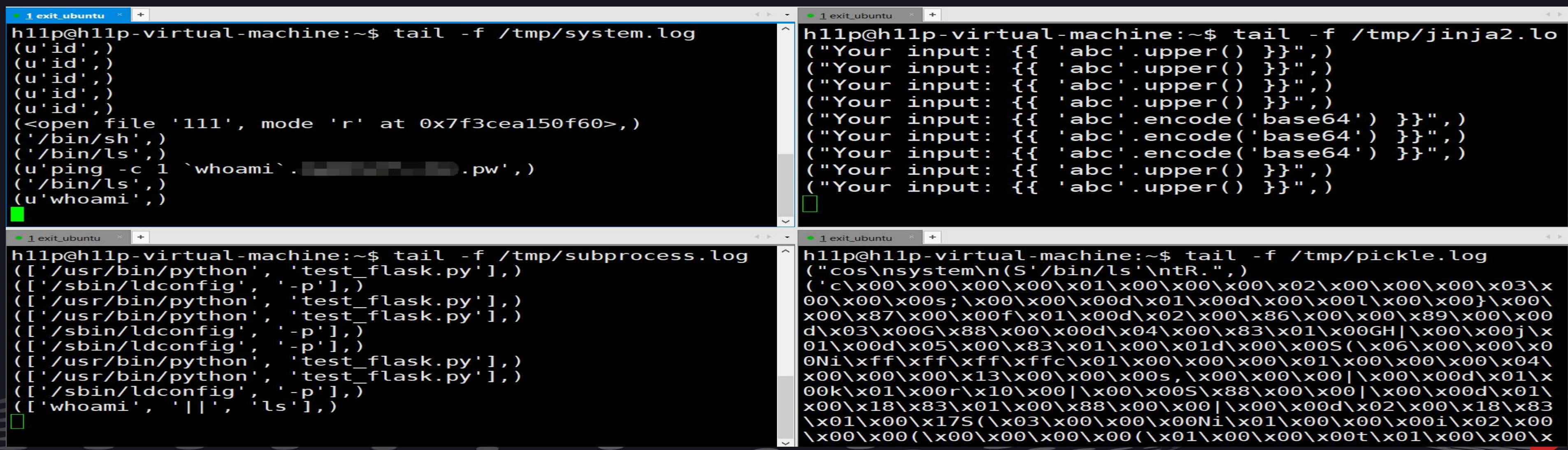

# 方便拓展到其他的模块或者函数

- cd hook/
- cp os.py xxx.py
- 编辑xxx.py :

注释掉原来被hook的函数,添加想要hook的函数 下面的示例是hook了subprocess模块中check\_call函数

#system= InstallFcnHook(system, debug=True) check call= InstallFcnHook(check call, debug=True)

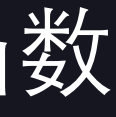

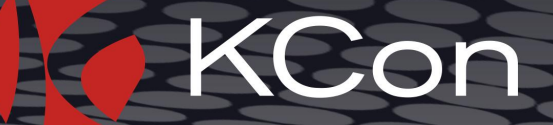

### 修改启动代码从shell中启动python web 只要简单修改启动代码就可以从WSGI方式启动切换到shell启动

### 从内存中删掉已加载的模块 一些模块通过\_\_import\_\_动态导入,需要在动态导入后通过del modules删掉被装载的模块

**关闭调试选项**<br>例如在flask启动时将debug选项设置为false,否则会产生两个python进程<br>**其他问题**<br>Python web性能下降、代码不兼容、有些模块无法被hook…… 例如在flask启动时将debug选项设置为false,否则会产生两个python进程

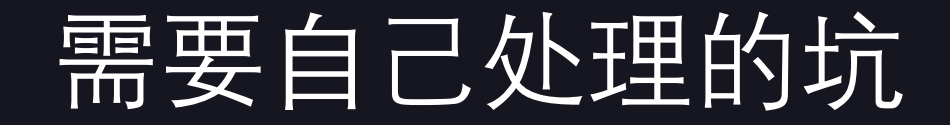

## 其他问题

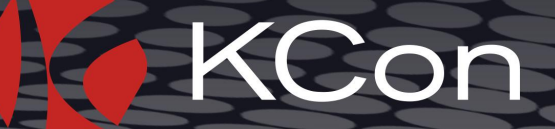

# 怎么不通过修改原始代码去获取文件读写操作?

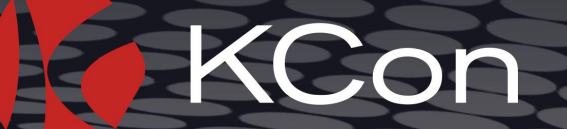

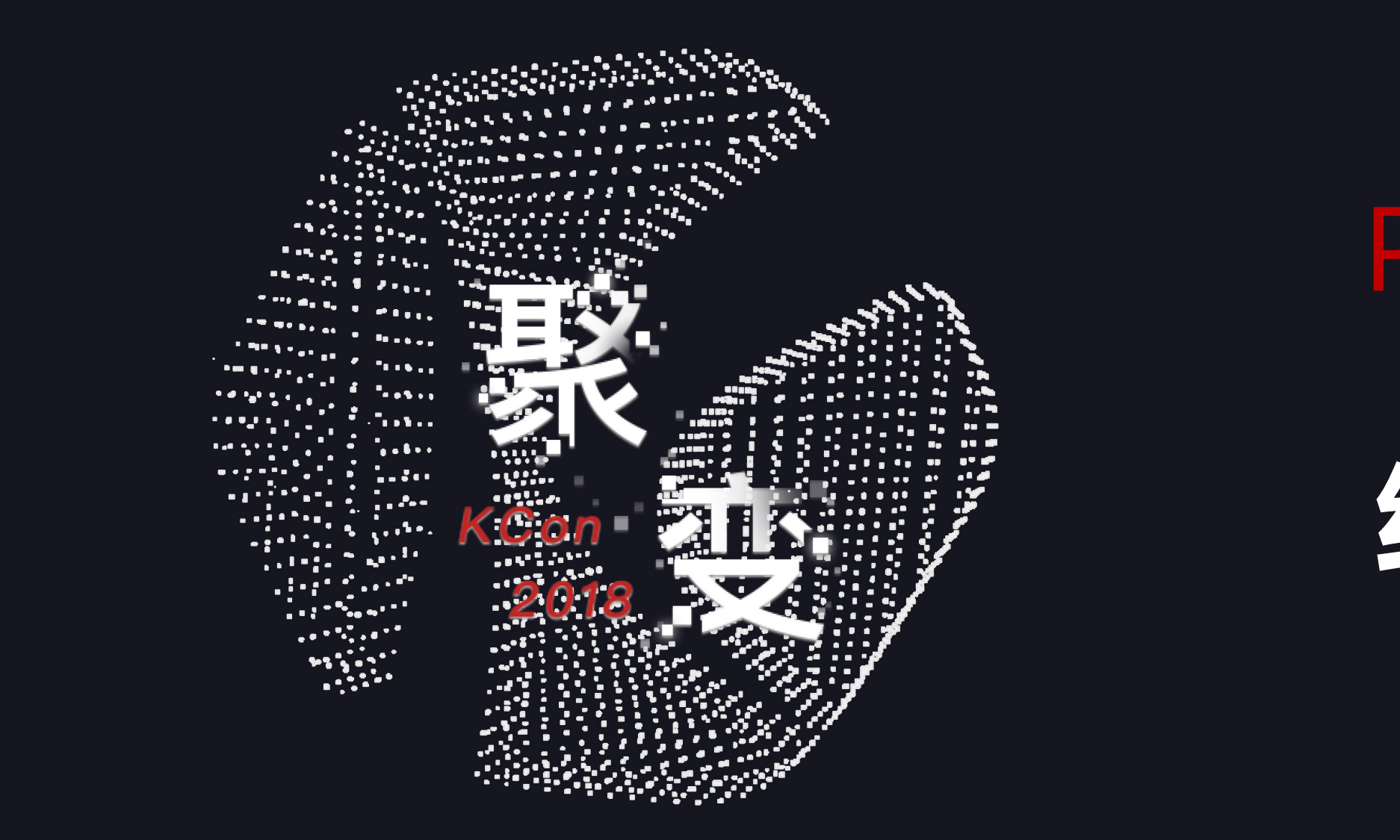

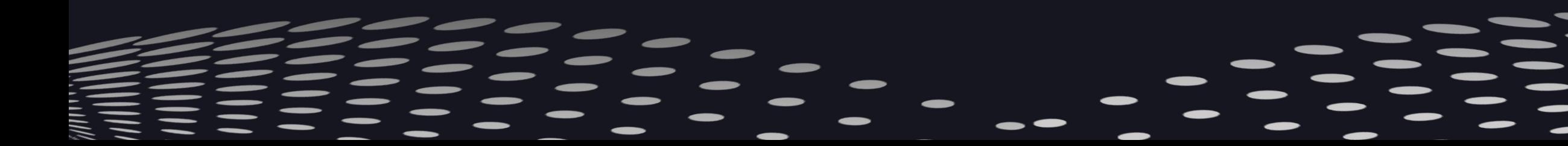

# PART 03 结合Auditd

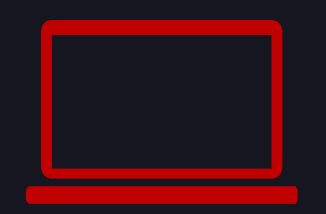

## **Auditd**

auditd (或 auditd 守护进程) 是Linux审计系统中用户空间的一个组件, 其可以记录Linux中文件,进程等操作,且安装方便 CentOS 默认安装 Ubuntu 安装: apt-get install auditd

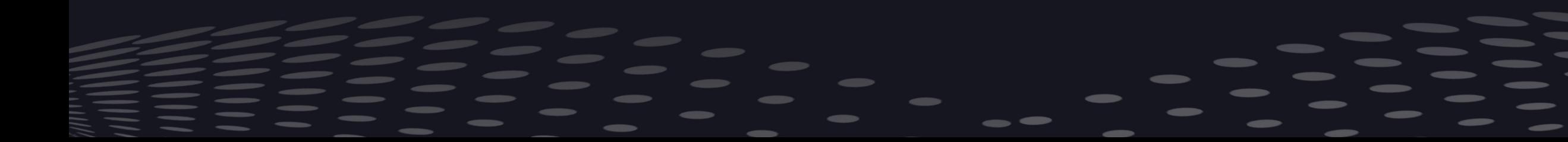

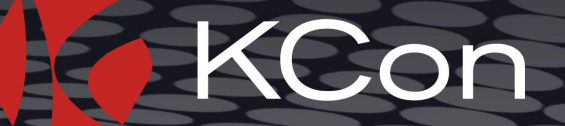

# 只要简单的配置就可以监视一些文件操作

- sudo auditctl -a exclude,always -F msgtype!=PATH -F msgtype!=SYSCALL #记录文件操作
- sudo auditctl -a always,exit -F arch=b64 -S execve -k rule01 exec command #记录所有的shell指 令的执行
- sudo auditctl -a always,exit -F pid=\$mypid #记录指定进程文件操作

hllp@hllp-virtual-machine:~/hook\_git\$ sudo auditctl -l -a always, exit -F arch=b64 -S execve -F key=rule01 exec command  $-a$  always, exit  $-S$  all  $-F$  pid=4611 -a always, exclude -F msgtype!=PATH -F msgtype!=SYSCALL  $h11p@h11p-virtual-machine:~/hook_g$ 

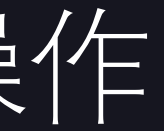

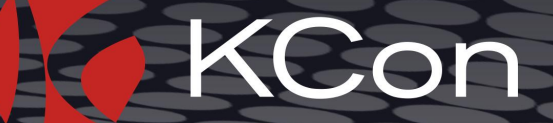

# 发送一些包含目录跳转的畸形数据

### • 通过grep和关键字高亮工具 (https://github.com/paoloantinori/hhighlighter) 进行查看日志

type=<mark>PATH</mark> msg=audit(1534497110.410:708819): item=0 <u>name</u>="/.\\./.\\./.\\./.\\./.\\./.\\./boot.ini" <u>name</u>type=UNKNOWN cap fp=0000000000000000 cap fi=0000000000000000 cap fe=0 cap fver=0 type=PATH msg=audit(1534497110.410:708820): item=0 name="/etc/localtime" inode=401294 dev=08:01 mode=0100644 ouid=0 og id=0 rdev=00:00 <u>name</u>type=NORMAL cap fp=0000000000000000 cap fi=000000000000000 cap fe=0 cap fver=0 type=PATH msg=audit(1534497110.410:708835): item=0 name="..//..//..//..//..//boot.ini" nametype=UNKNOWN cap fp=0000000 000000000 cap fi=0000000000000000 cap fe=0 cap fver=0 type=PATH msg=audit(1534497110.410:708836): item=0 name="/etc/localtime" inode=401294 dev=08:01 mode=0100644 ouid=0 og id=0 rdev=00:00 <u>name</u>type=NORMAL cap fp=0000000000000000 cap fi=000000000000000 cap fe=0 cap fver=0 type=<mark>PATH</mark> msg=audit(1534497110.854:708851): item=0 name="../../../../../../../../../../../../boot.ini" nametype=UNKNOW| N cap fp=0000000000000000 cap fi=000000000000000 cap fe=0 cap fver=0 type=PATH msg=audit(1534497110.854:708852): item=0 name="/etc/localtime" inode=401294 dev=08:01 mode=0100644 ouid=0 og id=0 rdev=00:00 <u>name</u>type=NORMAL cap fp=0000000000000000 cap fi=000000000000000 cap fe=0 cap fver=0 type=<mark>PATH</mark> msg=audit(1534497111.054:708867): item=0 name="../../boot.ini" nametype=UNKNOWN cap\_fp=000000000000000 cap\_  $fi = 00000000000000000$  cap  $fe = 0$  cap  $fver = 0$ type=<mark>PATH</mark> msg=audit(1534497111.054:708868): item=0 name="/etc/localtime" inode=401294 dev=08:01 mode=0100644 ouid=0 og id=0 rdev=00:00 <u>name</u>type=NORMAL cap\_fp=0000000000000000 cap\_fi=000000000000000 cap\_fe=0 cap\_fver=0 type=<mark>PATH</mark> msg=audit(1534497111.054:708883): item=0 name="..\../..\../..\../..\../boot.ini" nametype=UNKNOWN cap\_fp=000 0000000000000 cap\_fi=0000000000000000 cap\_fe=0 cap\_fver=0

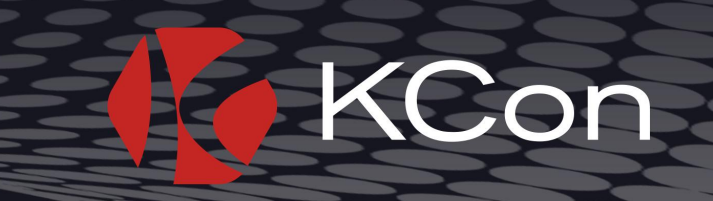

# 除了记录文件读取, 还能记录文件的其他操作

hllp@hllp-virtual-machine:~\$ sudo tail -f /var/log/audit/audit.log | h PATH name | grep PATH type=<mark>PATH</mark> msg=audit(1533883518.868:269327): item=0 <u>name</u>="../../../../../../../etc/hosts" inode=5898399 dev=08:01 mode=0100644 ouid=0 ogid=0 rdev=00:00 <u>name</u>type=NORMAL cap\_fp=000000000000000000 cap\_fi=0000000000000 ca type=<mark>PATH</mark> msg=audit(1533883525.212:269363): item=0 <u>name</u>="../" inode=136940 dev=08:01 mode=040755 ouid=1000 ogid=1000 rdev=00:00 <u>name</u>type=PARENT cap\_fp=000000000000000000000 cap\_fi=00000000000000 cap\_fe=0 cap\_fver=0<br>t type=<mark>PATH</mark> msg=audit(1533883529.960:269392): item=1 <u>name</u>="../test.txt" inode=132367 dev=08:01 mode=0100664 ouid=1000 ogid=1000 rdev=00:00 <u>name</u>type<mark>:DELETE d</mark>ap fp=00000000000000000000 cap fi=0000000000000 cap fe=0 cap type=<mark>PATH</mark> msg=audit(1533883529.960:269393): item=0 name="/etc/localtime" inode=401294 dev=08:01 mode=0100644 ouid=0 ogid=0 rdev=00:00 nametype=NORMAL cap fp=00000000000000000 cap fi=00000000000000 cap fe=0 cap fver=0

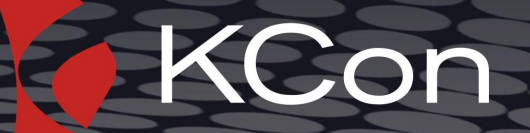

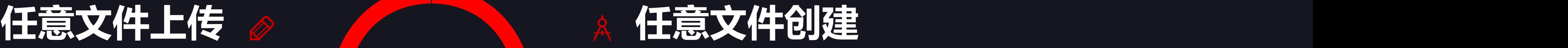

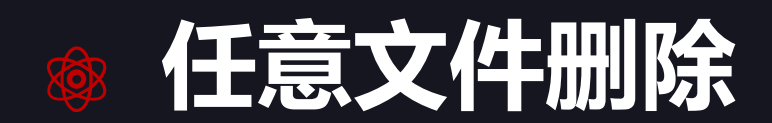

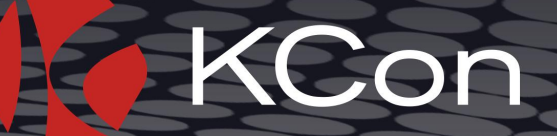

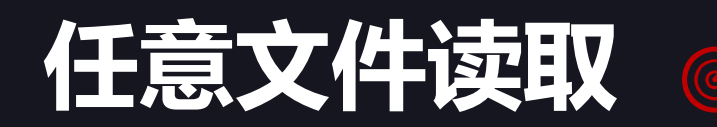

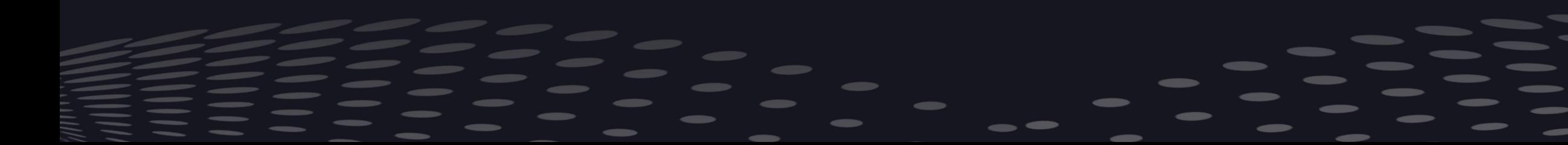

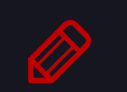

**敏感文件操作**

# 怎么解决诸如ssrf等网络操作的问题?

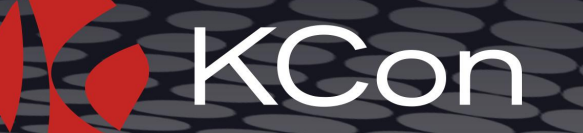

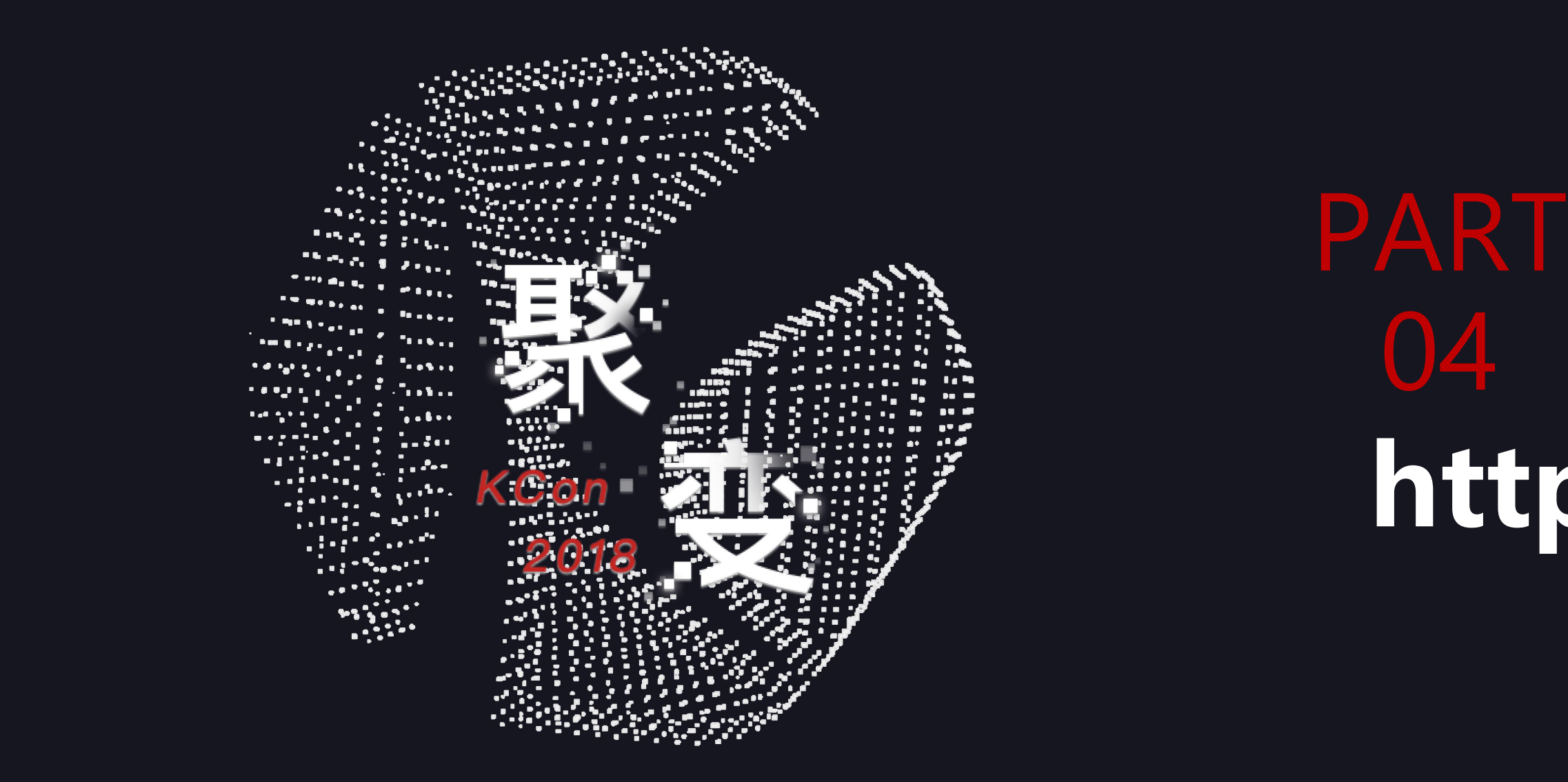

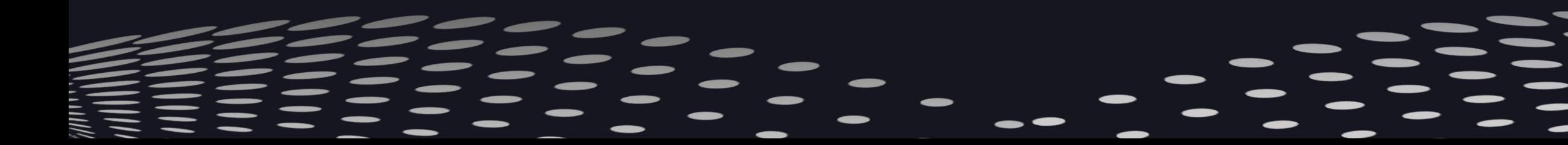

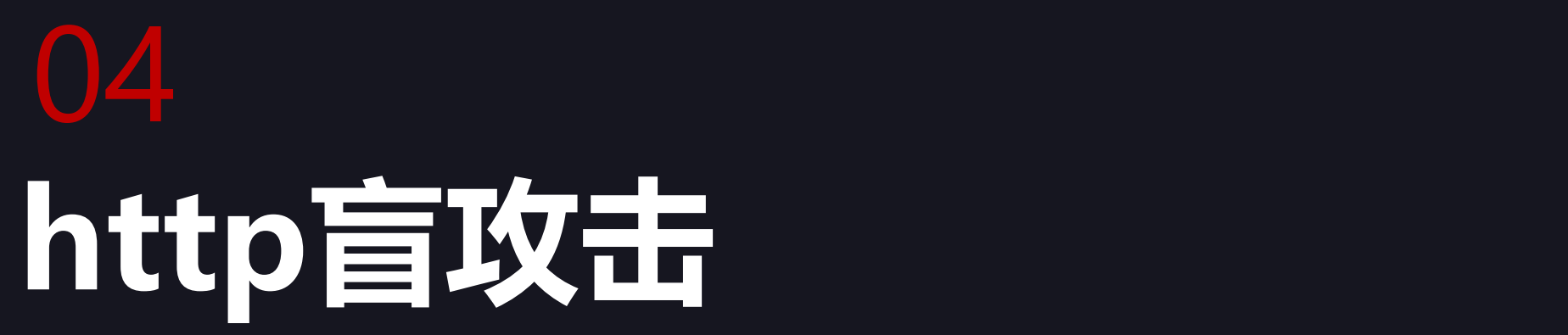

# ssrf可以探索企业内网

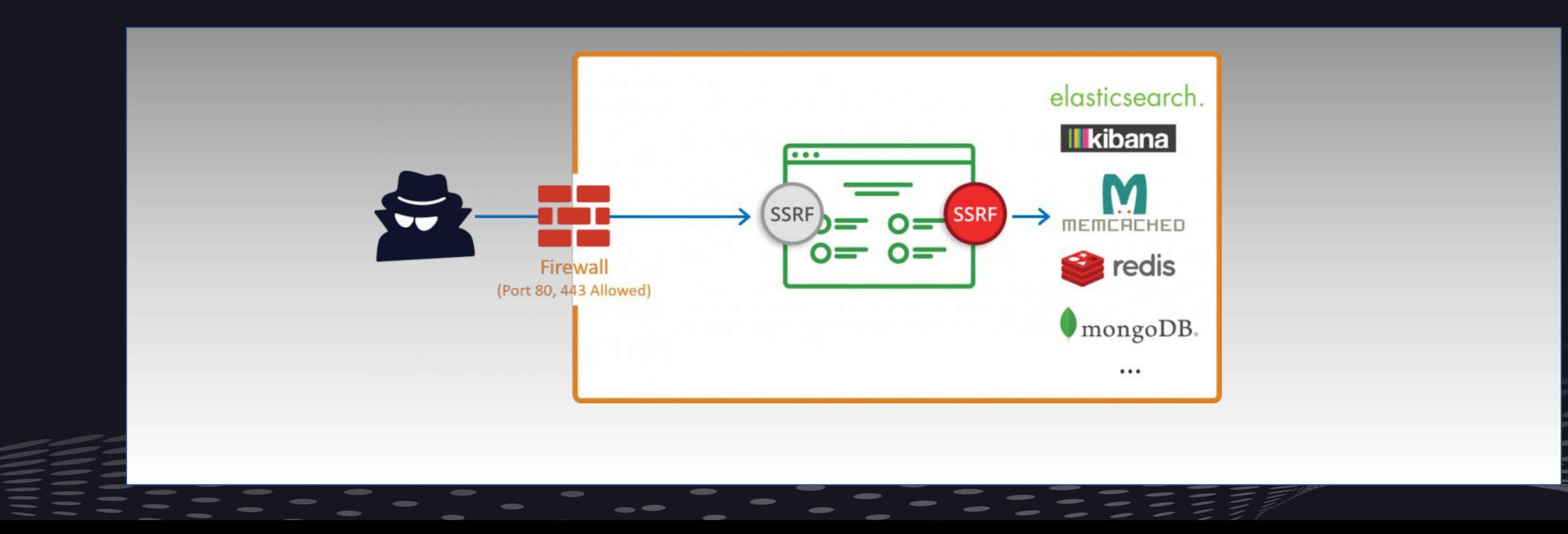

![](_page_28_Picture_2.jpeg)

## 构造请求dns解析的数据

- Ping –c 1 xxx.pw
- url=http://xxx.pw
- <?xml version= "1.0" encoding= "utf-8"?>
- <!DOCTYPE xdsec [
- <!ELEMENT methodname ANY >
- <!ENTITY xxe SYSTEM "http://xxxx.pw/text.txt" >]> <methodcall>
- <methodname>&xxe;</methodname>
- </methodcall>

![](_page_29_Picture_9.jpeg)

![](_page_30_Picture_0.jpeg)

![](_page_30_Picture_18.jpeg)

利用dns带外数据传输可以发现ssrf,xxe,命令执行等漏洞

![](_page_30_Picture_3.jpeg)

![](_page_30_Picture_4.jpeg)

### w

### W

### xx.pw

如何半自动化?

![](_page_31_Picture_1.jpeg)

![](_page_32_Picture_0.jpeg)

![](_page_32_Picture_1.jpeg)

PART 05 fuzzing

![](_page_33_Picture_0.jpeg)

![](_page_34_Picture_0.jpeg)

![](_page_34_Picture_2.jpeg)

# 利用burp自带的功能就可以

![](_page_35_Picture_22.jpeg)

Enter a new item Add

Add from list ...

ends on the attack type defined in the /S.

payloads.

![](_page_35_Picture_6.jpeg)

![](_page_36_Picture_0.jpeg)

## 需要根据自己的业务类型制定自己的测试用例

## 自己要想办法处理产生的大量的日志

![](_page_36_Picture_3.jpeg)

![](_page_36_Picture_4.jpeg)

![](_page_36_Picture_5.jpeg)

![](_page_36_Picture_6.jpeg)

## To do

- 1. 自动化部署客户端
- 2. 开发一个日志处理平台
- 3. 尽可能的覆盖更多的漏洞类型
- 4. 丰富测试用例
- [5. 开源 | (https://github.com/niexinming/python\_hook)

![](_page_37_Picture_7.jpeg)

![](_page_38_Picture_0.jpeg)

•我已经将上面的所提到的技术广泛的用在我自己的工作之中,为我自己节省了大 量的时间和精力。并且通过比较多实践,我把一些繁琐的过程和步骤做了简化, 也填了大大小小的坑。与此同时,我找到了公司内部产品中出现的大大小小的漏 洞, 虽然这些漏洞没办法分享出来, 但是我希望大家能从我今天分享的东西中学, 到一些有用的东西。后续我也会把这个ppt中内容发到我的博客中,如果大家有什 么问题和想法,欢迎在csdn上私信我,或者在我的留言板中留言

![](_page_38_Picture_2.jpeg)

![](_page_39_Picture_0.jpeg)

![](_page_39_Picture_1.jpeg)

![](_page_39_Picture_2.jpeg)

![](_page_39_Figure_3.jpeg)